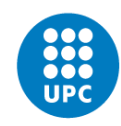

# 1. REVISA EL MATERIAL

Revisa que el material de la sala correspongui al llistat de material i equipament. Si falta alguna cosa, informa als responsables de la biblioteca abans de començar.

# 2. COMPROVA QUE TOT ESTIGUI BEN CONNECTAT

- 1. La càmera ha d'estar fixada al trípode. Obre l'objectiu (amb una palanca a la part frontal dreta)
- 2. La pantalla de la càmera ha d'estar desplegada i un cable HDMI l'ha de connectar amb la capturadora.
- 3. Assegura't que la càmera té connectat el cable alimentador.
- 4. La capturadora ha d'estar connectada als ports USB 3.0 de la part frontal de l'ordinador.

## 3. ENGEGA L'ORDINADOR

Posa en marxa l'ordinador i el programari que necessites per a enregistrar:

- 1. Engega l'ordinador i entra amb l'usuari *audiovisual*
- 2. Obre el programa **OBS Studio**

### 4. CONFIGURACIONS INICIALS

Segons el tipus d'enregistrament que vulguis fer segueix les instruccions dels manuals que trobaràs a l'ordinador (C:\Docs\Manuals\ ) o que trobaràs impresos a sobre la taula.

- Manual **configuració 1 - Presentació bàsica**
- Manual **configuració 2 - Presentació amb pissarra**
- Manual **configuració 3 - Projecció diapositives**
- Manual **configuració 4 - Tècnica de croma**

### 5. Tancament d'equips

Recorda de **tancar tots els equips** un cop finalitzada la sessió. No deixis arxius audiovisuals al disc de l'ordinador, es netejarà periòdicament. Per qualsevol dubte o incidència avisa a Biblioteca (telf. 23544)

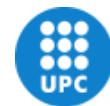

UNIVERSITAT POLITÈCNICA DE CATALUNYA **BARCELONATECH**